# 债权投资计划、股权投资计划、资产支持 计划存量产品登记工作实施方案

为贯彻落实《保险资金运用管理办法》(保监会令〔2018〕1 号)及《中国保监会关于中保保险资产登记交易系统上线运行有 关事项的通知》(保监资金〔2018〕65 号)有关要求,确保债权 投资计划、股权投资计划和资产支持计划存量产品(以下简称存 量三类产品)登记工作全面、高效、有序、准确完成,根据《中 保保险资产登记交易系统有限公司关于中保保险资产登记交易 系统上线运行工作安排的通知》(以下简称通知)工作要求,中保 保险资产登记交易系统有限公司(以下简称中保登公司)制定本 实施方案。

#### 一、总体要求及安排

存量产品登记包括产品信息补充更新和产品份额登记。产品 管理人应以截至登记申请日的最新数据为准,对存量三类产品 信息进行补充和更新,并提交持有人名册进行产品份额登记。 产品登记完成后,如产品信息或份额信息发生变更,应按照中 保登公司《债权投资计划、投资计划、资产支持计划登记 业务指引(试行)》要求办理变更登记。

2018年3月30日(不含)前已成立或生效的存量三类产品, 应在中保登公司办理存量产品登记。2018 年 7 月 31 日(含) 前到期的存量三类产品可不办理存量产品登记。存量三类产品

登记工作应于 2018 年 7 月 31 日前完成。

为确保工作有序开展,中保登公司根据产品管理人存量三 类产品数量,将存量产品登记分为两批次进行。自本实施方案 发布之日起,两批次产品登记工作同时启动,首批截止时间为 2018 年 6 月 30 日,第二批截止时间为 2018 年 7 月 31 日。批 次安排详见《存量产品登记机构批次表》(附件1)。

## 二、登记准备

#### (一) 账户开立

2018 年 6 月 30 日前,存量三类产品的产品管理人、产品 投资人、托管人及独立监督人(以下统称参与人)应在中保登 公司开立用户账号,产品投资人还需开立持有人账户。用户账 号及持有人账户应由参与人自行办理,也可委托产品管理人、 产品托管人代为办理。产品管理人应积极与产品投资人、托管 人和独立监督人沟通协调,敦促其于指定时间内办理账户开立。

为提高产品登记效率,产品管理人可填写《临时持有人账 户基本信息表》(另发)向中保登公司申请开立产品投资人临 时持有人账户,该账户无任何交易权限,仅用于存量产品登记。

临时持有人账户开立后三个月内,相关参与人应按照中保 登公司业务规则开立正式持有人账户。

### (二) 申请存量产品代码号段

产品管理人须根据存量产品的数量,登录中保登系统用户 端(以下简称用户端)申请存量产品代码号段。分多期发行的 产品,每一期申请一个代码。中保登公司产品代码由 11 位数 字组成: 109+年份+六位序号, 如 10915000001, 其中"15"代 表产品设立年份为 2015 年。具体系统操作方法如下:

1.产品管理人的操作员登录用户端,在【产品中心-产品

 $\overline{2}$ 

管理-存量产品代码管理】,点击"产品代码申请",填写"产品 成立年份"和"产品代码个数"。

2.产品管理人有复核权限的操作员登录用户端,在【产品 中心-流程任务管理】点击"待办任务",选择流程名称为"存 量代码申请"的任务进行复核。

3.中保登公司经审核和复审后,产品代码号段申请成功。 产品管理人可在【产品中心-产品管理-存量产品代码管理】查 看已申请的产品代码。其中产品全称为空的,是未使用的产品 代码。

### 三、登记流程

存量产品登记分为线上登记和线下登记两种方式,产品管 理人可自行选择。

线上登记是指,产品管理人通过用户端提交产品信息及持 有人名册,完成存量产品登记。线上登记适用于存量三类产品。

线下登记是指,产品管理人通过填写《产品信息登记表》 及《持有人名册》,补充更新产品信息及持有人名册信息,并通 过电子邮件或 FTP 方式提交至中保登公司,由中保登公司将产 品信息及持有人名册导入系统完成存量产品登记。线下登记仅 适用于债权投资计划。

中保登公司将提供给产品管理人《存量产品信息登记表要素 填写规范》用于产品信息填写及补充。

#### (一) 线上登记

1. 录入

产品管理人操作员登录用户端,在【产品中心-产品管理-登记管理】点击"存量产品初始登记",按产品设立年份选择相 应的产品代码,填写产品信息并上传持有人名册及附件。

(1)产品信息填写

对于债权投资计划,中保登公司依托保险资管产品集中登 记系统(以下简称集中登记系统),并通过与中国保险资产管 理业协会互联互通的方式提取产品基本信息及产品注册时点 的相关法律文件。操作员录入产品注册编号后,产品基本信息 将由系统自动导入,操作员仅需补充其他必要产品信息。系统 自动导入信息不可修改,产品管理人若需修改或更新的,可与 中保登公司联系。

股权投资计划和资产支持计划的产品信息,需手工录入中 保登系统。

(2)上传持有人名册及附件

债权投资计划,需上传持有人名册及产品受托合同,若产品 注册时提供的相关法律文件有变更的,需上传最新版本。

股权投资计划,需上传持有人名册及产品注册通知书等监管 程序类文件、产品募集说明书等产品募集类文件、股权投资协议 或有限合伙协议等产品法律文件、产品受托合同、托管合同。

资产支持计划,需上传持有人名册及产品注册通知书、核准 批复等监管程序类文件、产品募集说明书等产品募集类文件、基 础资产买卖协议或资产服务协议等产品法律文件、产品受托合 同、托管合同。

以上材料需上传最新版本,并为加盖产品管理人公章或授 权业务章的扫描件。

2. 复核

产品管理人具有复核权限的操作员登录用户端,在【产品 中心-流程任务管理-待办任务】对产品信息、持有人名册及附 件进行复核,复核通过的点击"复核通过"并提交。

3. 登记完成

中保登公司收到存量产品初始登记申请后进行形式审核,审 核通过后,中保登公司向产品管理人出具《产品份额登记通知书》。

#### (二) 线下登记

1. 产品代码分配

产品管理人根据取得的存量产品代码号段,填写《产品代码 分配表》(另发),为存量产品分配唯一的产品代码。分期产品按 期配发产品代码。

2. 产品信息补充

产品代码分配完成后,中保登公司向产品管理人提供《产品 信息登记表》(另发)、《产品信息确认说明》(另发)。

中保登公司依托集中登记系统,并通过与中国保险资产管 理业协会互联互通的方式提取债权投资计划基本信息,形成 《产品信息登记表》。产品管理人须根据《存量产品信息登记表 要素填写规范》(另发)进行填写、核对。《产品信息登记表》中 对需要填写或核对的要素进行区分,其中需核对的要素已锁定, 无法在表中修改。若需修改或更新的,产品管理人可与中保登公 司联系。《产品信息确认说明》用于确认产品管理人所提供的产 品信息正确无误,产品管理人应当加盖公章或授权业务章。

产品管理人将《产品信息登记表》电子文件邮件发送至中保 登公司,《产品信息确认说明》盖章原件邮寄至中保登公司。中保 登公司将《产品信息登记表》导入系统后,产品管理人可在用户 端【产品中心】查询产品信息。

3. 产品附件提供

产品管理人需向中保登公司提供加盖公章或授权业务章的 债权投资计划受托合同扫描件。

4. 产品份额登记

产品信息登记完成后,中保登公司向产品管理人提供《产品 全称\_产品代码\_持有人名册》(另发)、《产品份额确认说明》(另 发)。《产品份额确认说明》用于确认产品管理人所提供的产品份 额信息正确无误,产品管理人应当加盖公章或授权业务章。

产品管理人将《产品全称\_产品代码 持有人名册》电子文件 邮件发送至中保登公司,《产品份额确认说明》盖章原件邮寄至 中保登公司。

5. 登记完成

中保登公司将《产品全称\_产品代码\_持有人名册》导入系统 后,向产品管理人出具《产品份额登记通知书》,产品管理人可于 下一工作日在用户端【综合查询】查询份额登记信息。

#### (三) 提供持有人账户对应关系

中保登公司根据存量产品登记结果和集中登记系统的存 量数据,向产品管理人提供已完成产品登记的《产品持有人名 册》和《一期持有人名册》(另发),产品管理人在《产品持有 人名册》中确认"一期持有人账户"。 和"一期持有人账户 全称"字段,该确认信息用于集中登记系统和中保登系统持有 人账户的关联及数据联通。

#### (四) 异议申请

参与人经查询发现存量产品登记信息不符的,应及时联系中 保登公司查找原因,按照以下方式处理:

1.由于产品管理人提供信息有误导致产品登记错误的,由产 品管理人向中保登公司申请变更登记。其中,产品信息登记错误 的,由产品管理人在中保登系统中提交产品信息变更申请;产品 份额登记错误的,由产品管理人填写《产品份额调整申请表》(另

发)提交至中保登公司,中保登公司形式审核通过后,办理产品 份额变更登记。

2.由于其他原因导致产品登记错误的,由中保登公司进行产 品信息登记及产品份额登记修正。

3.产品投资人、托管人和独立监督人可在中保登系统中查询 核对产品登记信息,如对登记结果有异议,可与中保登公司联系, 中保登公司核实情况后,按上述 1 或 2 进行处理。

## 四、存量受益凭证处理

存量登记产品受益凭证持有证明自然存续至到期,产品存续 期内如发生产品份额变更,产品管理人应在中保登系统办理份 额变更登记,并将原产品受益凭证持有证明交至中保登公司, 中保登公司将向产品管理人出具变更登记后的产品份额查询 凭证。

| 联系人    | 联系电话         | 电子邮箱                            |
|--------|--------------|---------------------------------|
| 毅<br>杨 | 010-83277900 | amta@shie.com.cn                |
| 琛<br>高 | 010-83277968 |                                 |
| 玥<br>赵 | 010-83277885 |                                 |
| 侯少坤    | 010-83277990 |                                 |
| 通讯地址   |              | 北京市西城区西单北大街甲 131 号西单大悦城写字楼 16 层 |

五、联系方式

附件:1.存量产品登记机构批次表

2.存量产品登记流程图

中保保险资产登记交易系统有限公司

2018 年 3 月 30 日

# 附件 1:

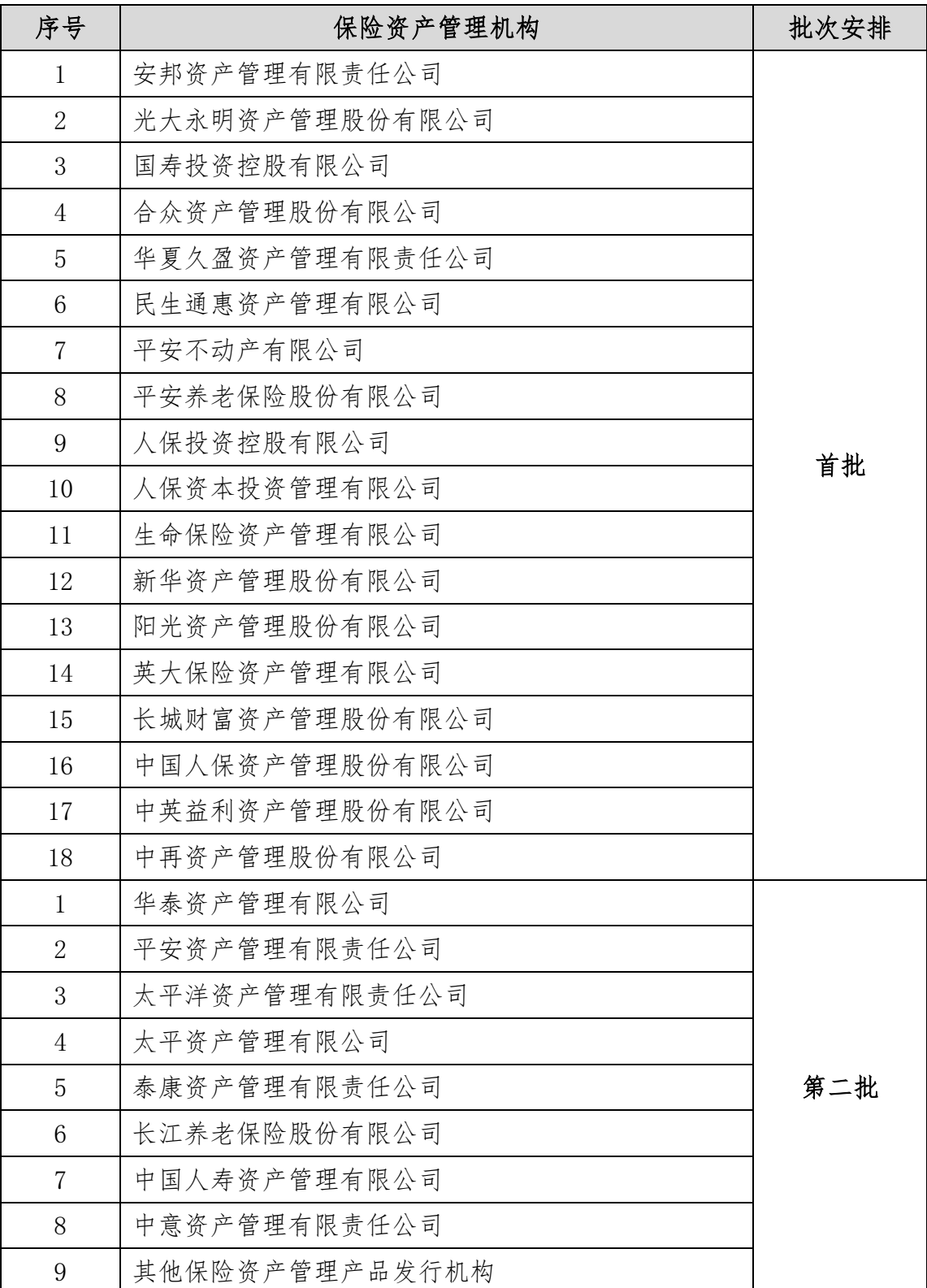

# 存量产品登记机构批次表

注:保险资产管理机构以机构名称首字母排序。

# 存量产品登记流程图

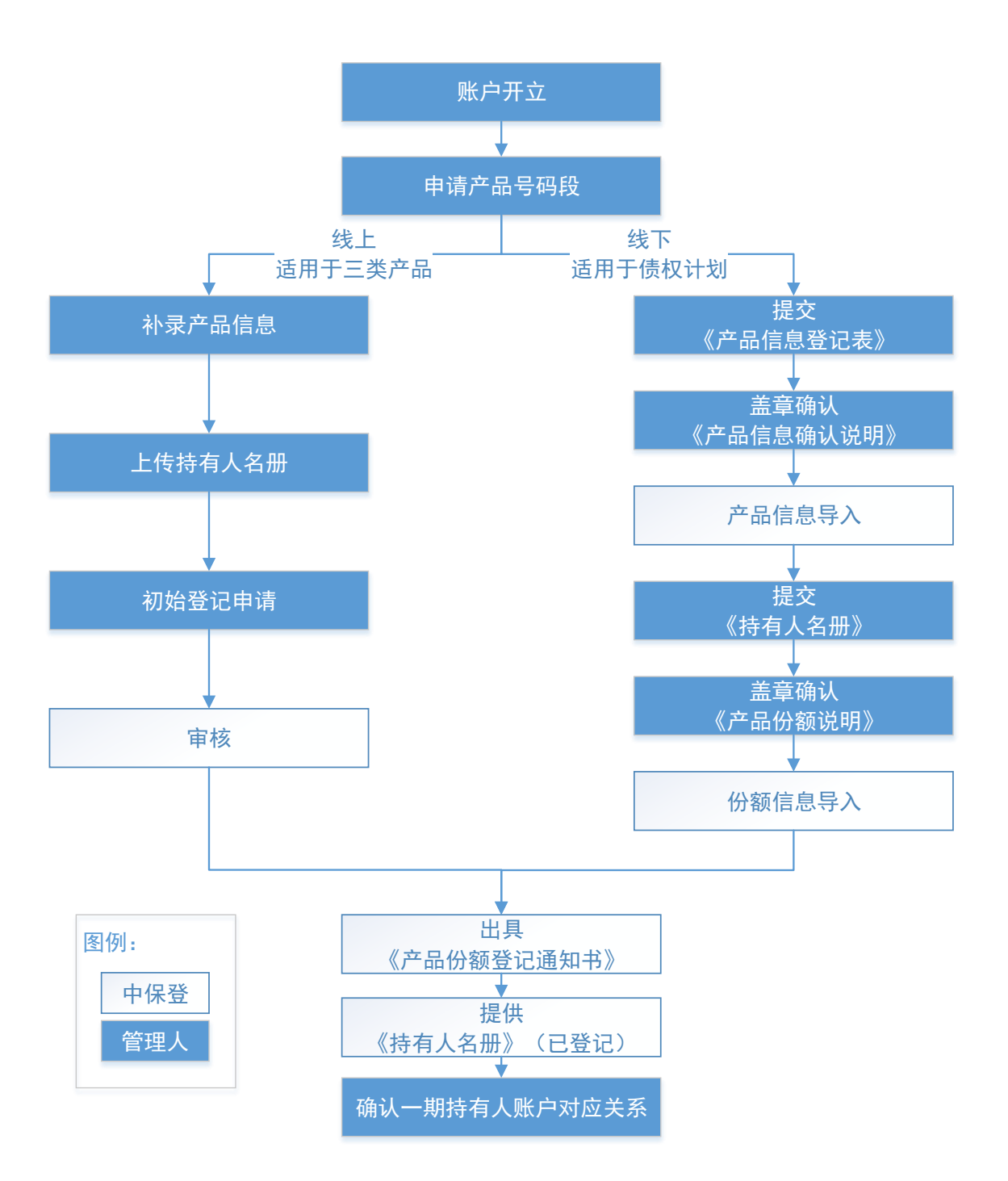